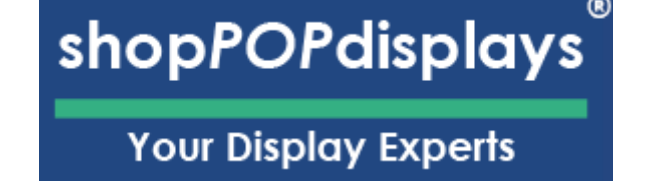

## **Customizing Digital Printed Products**

**Woodland Park Collection**

To add customized printing to any Woodland Park item, please use the following steps.

- 1) Login to your ShopPOPdisplays account or create an account: [Link](https://www.shoppopdisplays.com/mm5/merchant.mvc?/mm5/merchant.mvc?Store_Code=shoppopdisplays&Screen=ACNT)
	- a. **NOTE**: Your designs will not be saved if you do not login before you begin to design.
- 2) Choose the product you would like to customize and click on "Add Custom Printing" and then click the green "**Customize Product**" and proceed to design the item as you like.

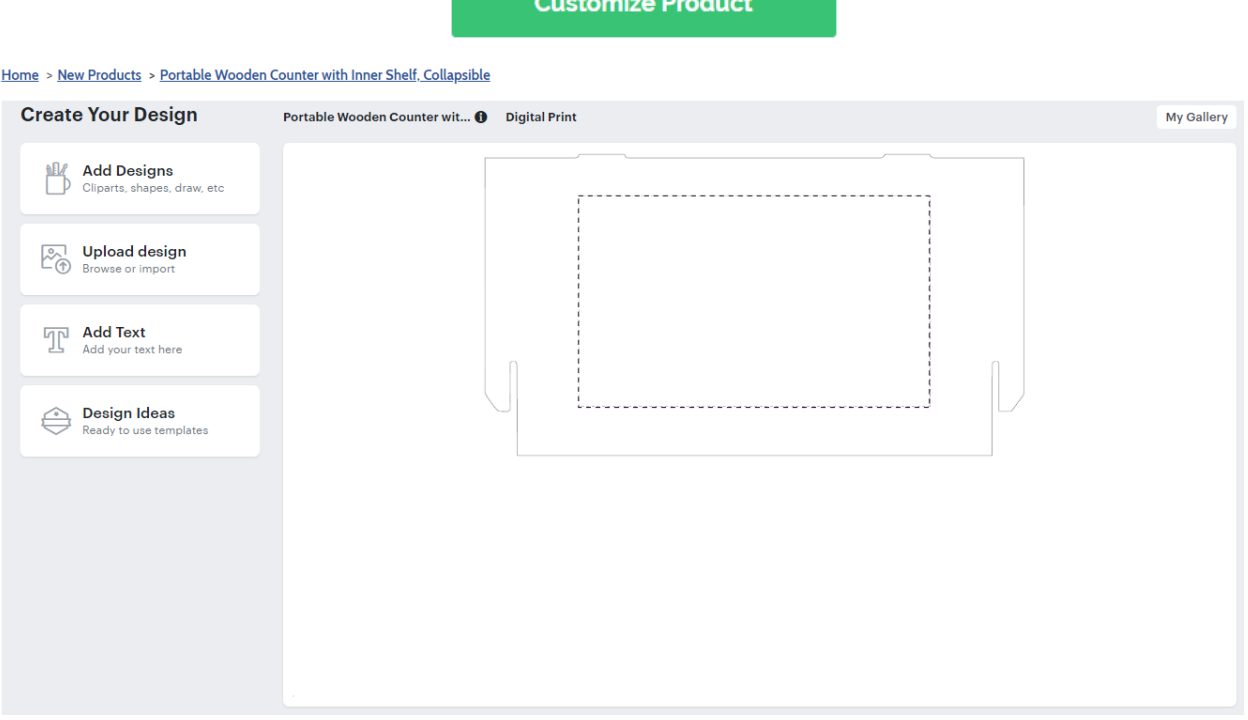

## shopPOPdisplays

## Your Display Experts

- 3) Design Options:
	- a. **Add Designs, Upload Design, Add Text, Design Text, Upload True Type Fonts**,

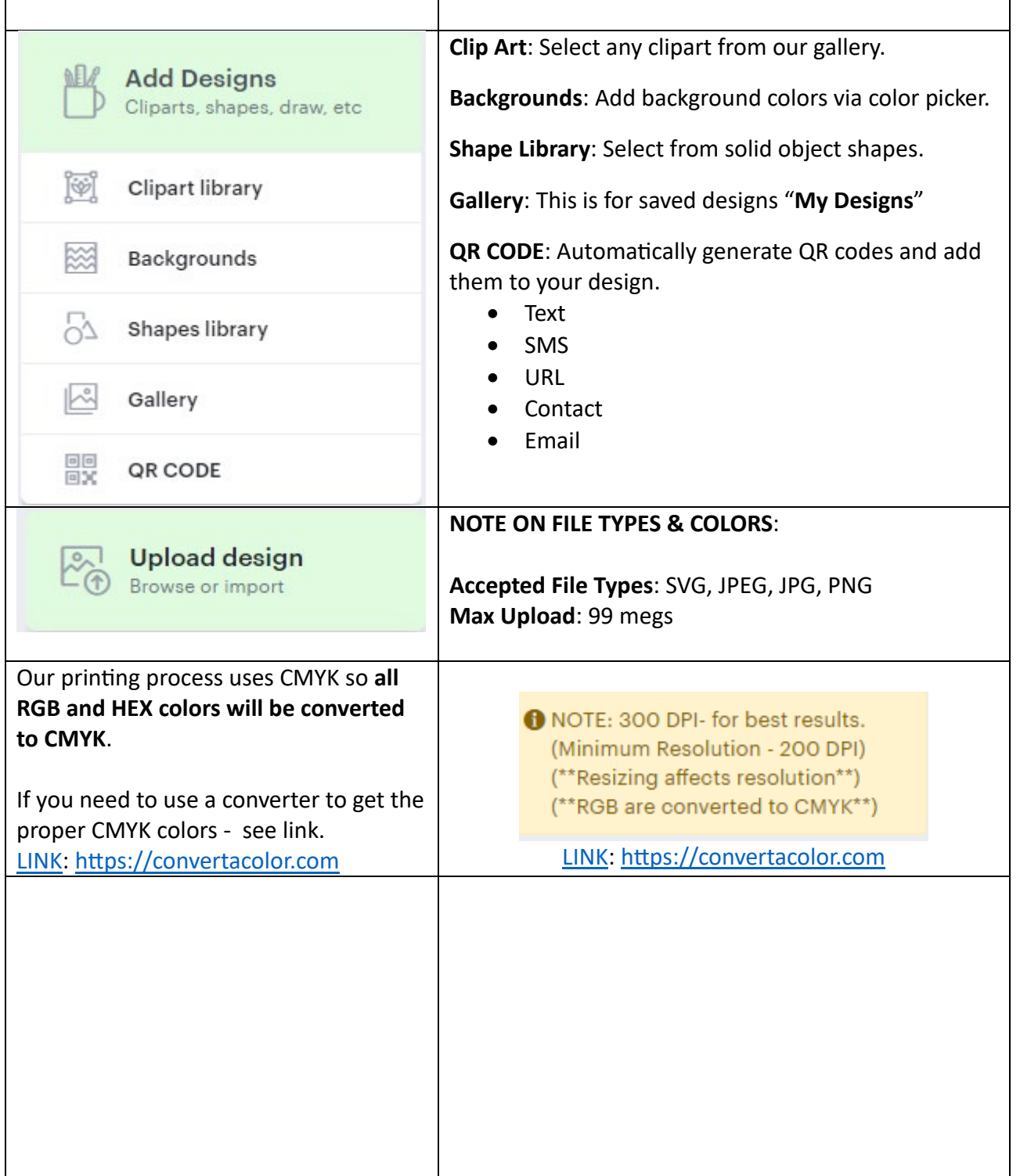

## shopPOPdisplays®

Your Display Experts

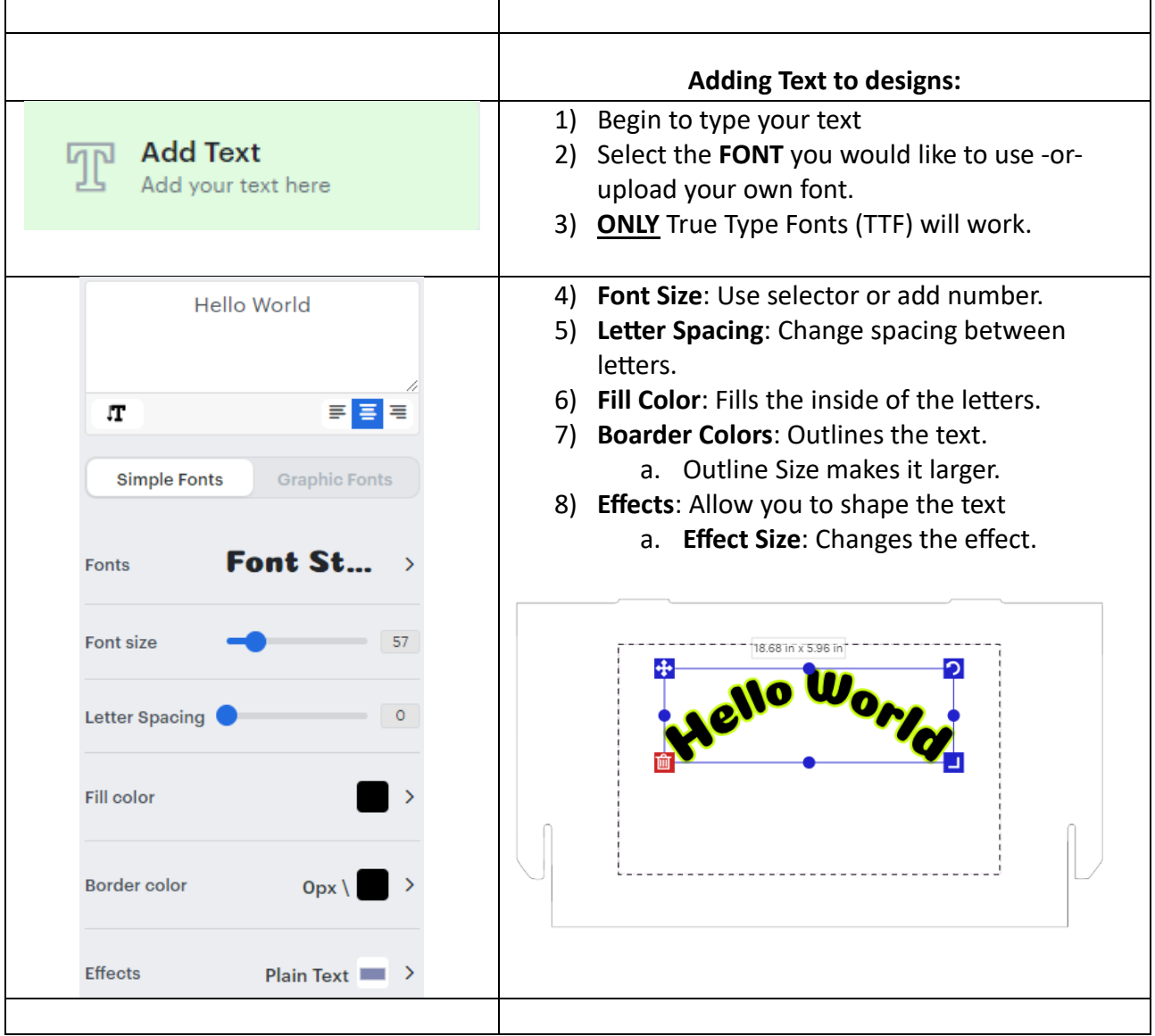